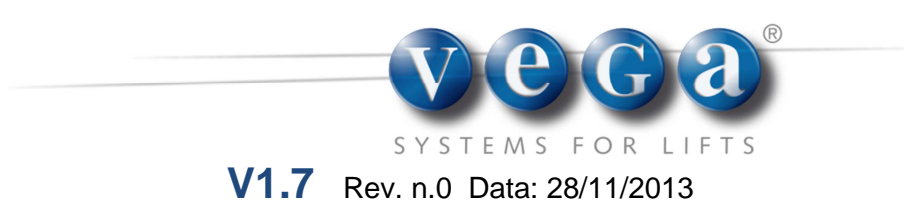

# **DISPLAY LCD parallel PROGRAMMIERBAR**

Kabinen-Display für jeden Anlagentyp

# MONOCOLOR

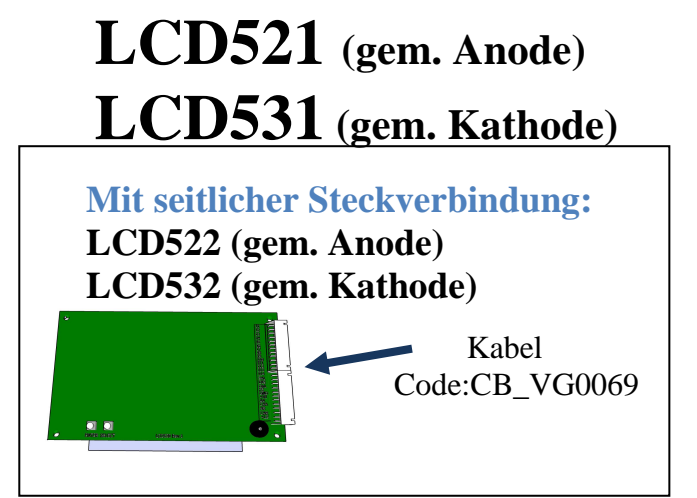

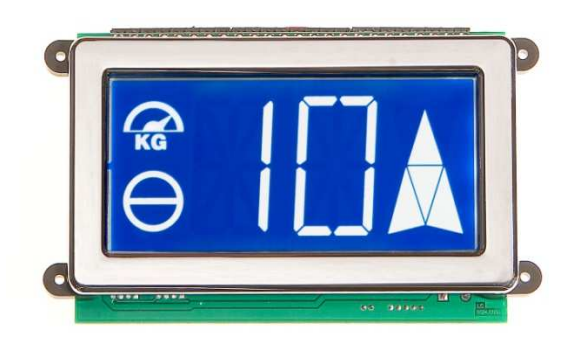

# TRICOLOR

*LCD520 gem. Anode LCD530 gem. Kathode* 

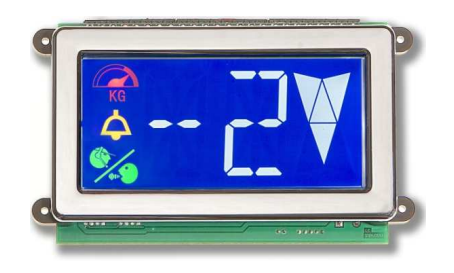

**Mit seitlicher Steckverbindung: Hintergrund schwarz LCD523 (gem. Anode)** 

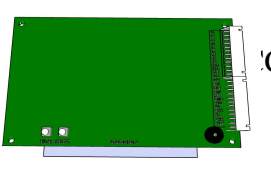

Kabel Code:CB\_VG0069

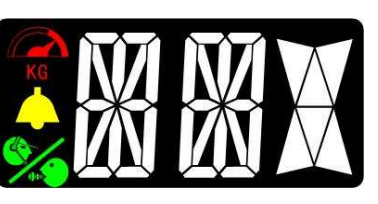

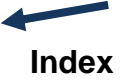

#### **DEUTSCH**

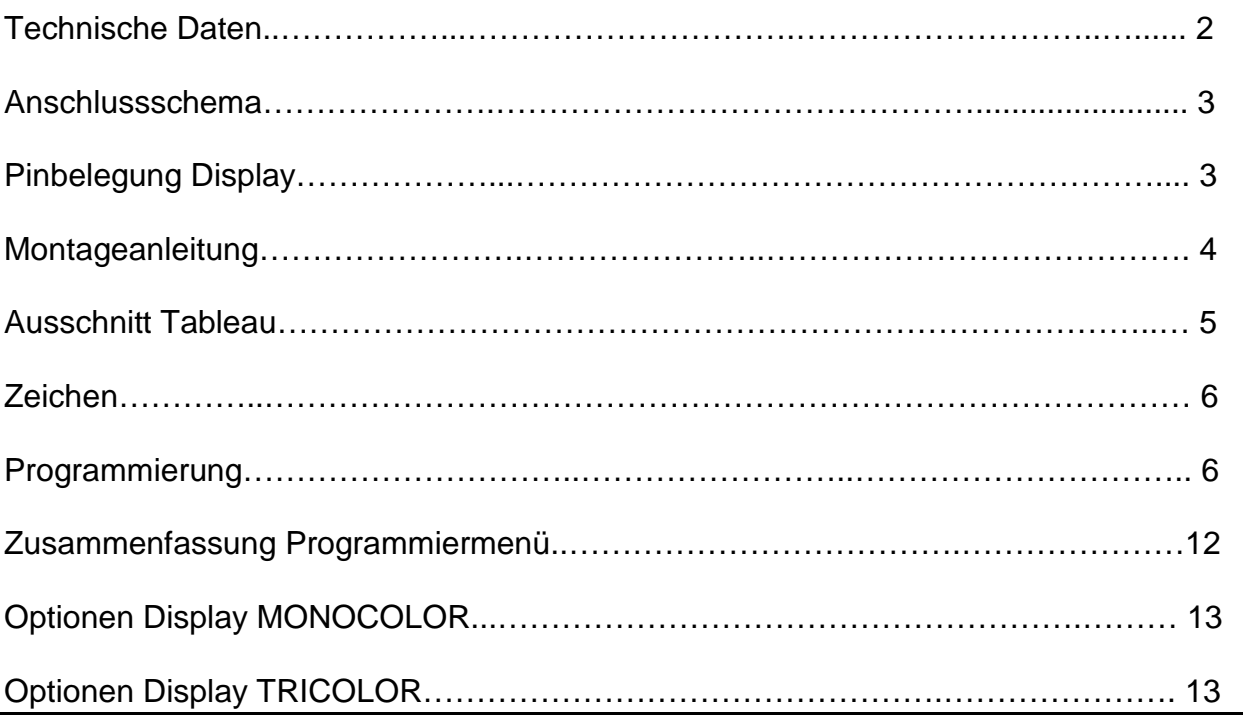

# **Handbuch Display LCD programmierbar**

Rev. n. 0 firmware ver. 1.7 contracts and the contracts of the Data: 28/11/2013

**Lieferumfang:**

- **Display LCD ;**
- **Montageset;**
- **Handbuch.**

#### **Für einen korrekten Betrieb des Displays beachten Sie bitte Folgendes :**

1. Prüfen Sie, ob die Verpackung unbeschädigt ist. Wenn nicht, informieren Sie uns bitte umgehend.

2. Beim Öffnen der Verpackung bitte keine scharfen Gegenstände (Messer, Schere,…) verwenden, um Beschädigungen am Display zu vermeiden.

3. Vor Berührung der Platine bitte für geeignete Erdung sorgen (z.B.: Erdungsarmband)

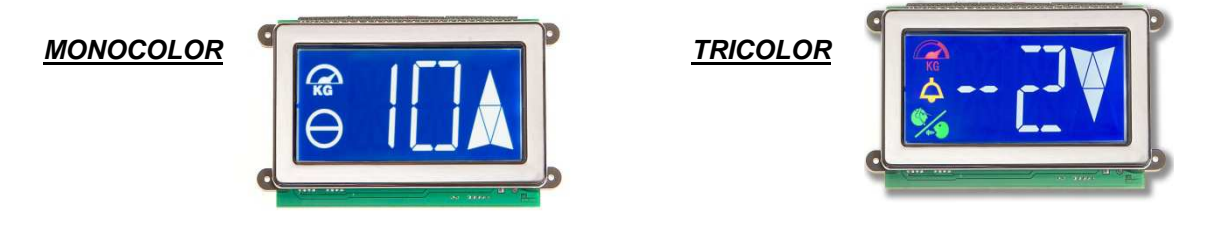

#### **TECHNISCHE DATEN**

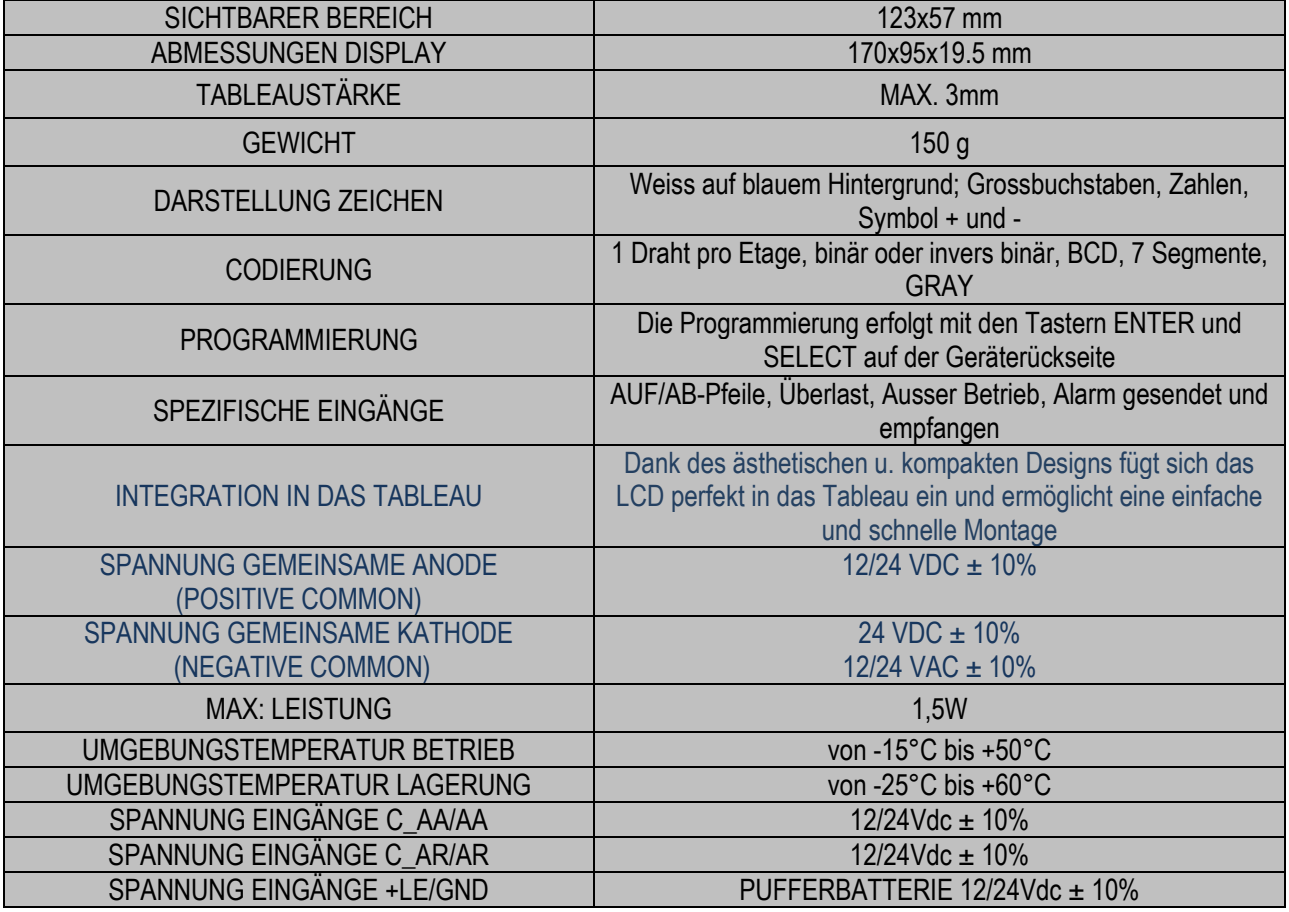

Via degli appennini 11 C/da Capparuccia - 63020 Ponzano di Fermo (AP) - Italy  $\,$   $2$ Tel. +39 0734. 631941 Interno 1 Fax +39 0734. 636098 www.vegalift.it

#### **ANSCHLUSSSCHEMA**

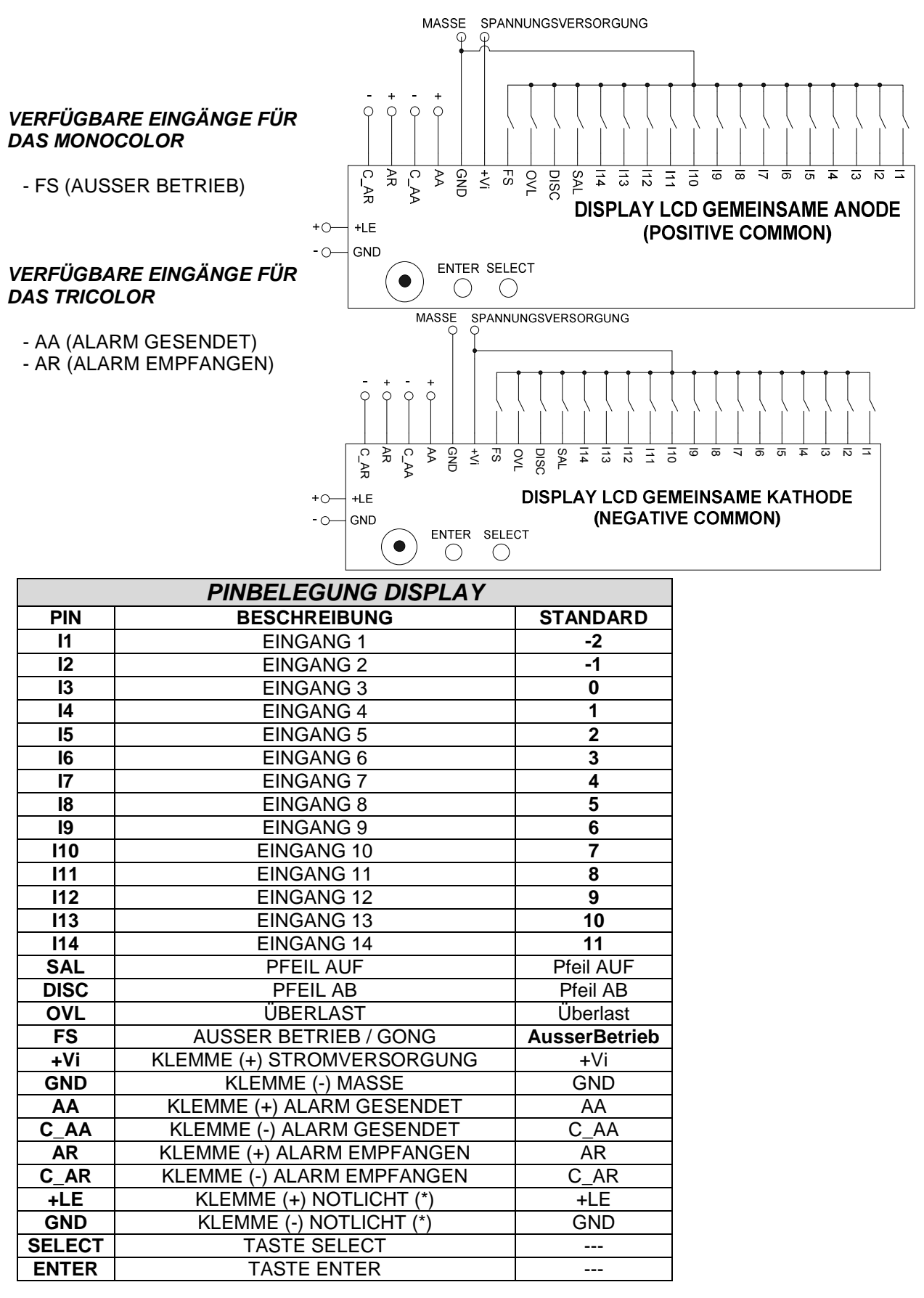

Via degli appennini 11 C/da Capparuccia - 63020 Ponzano di Fermo (AP) - Italy Tel. +39 0734. 631941 Interno 1 Fax +39 0734. 636098 www.vegalift.it 3

#### **MONTAGE MIT RAHMEN**

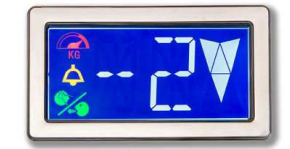

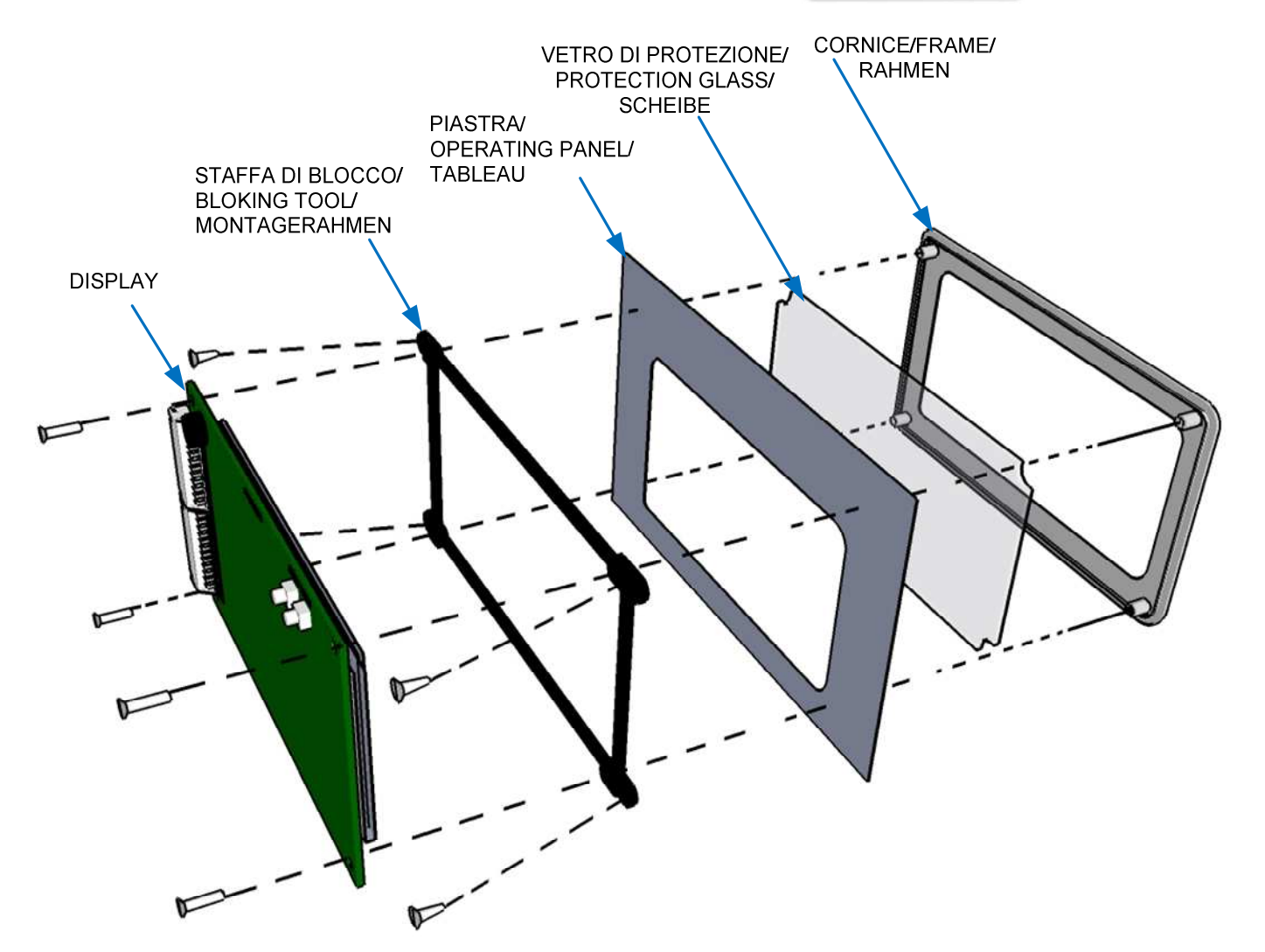

#### **AUSSCHNITT DISPLAY:**

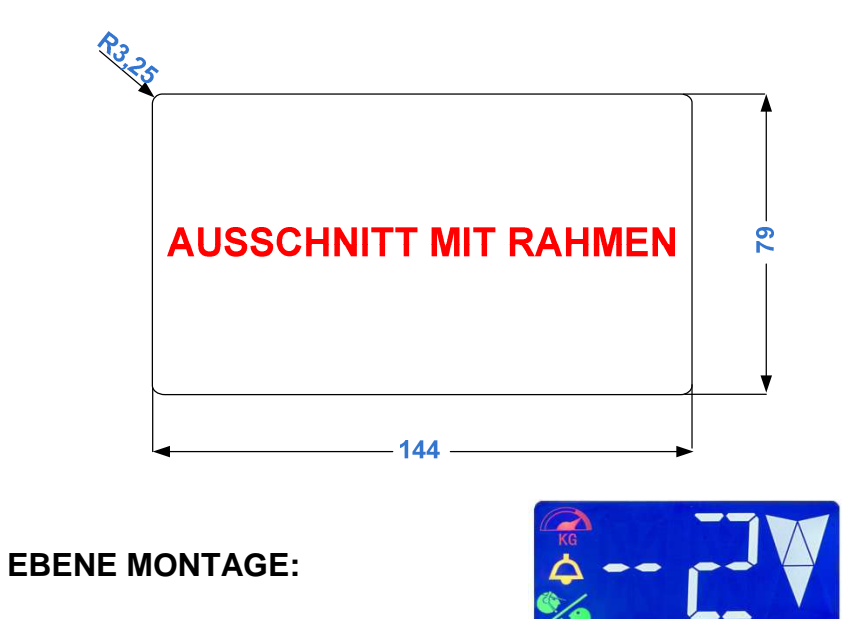

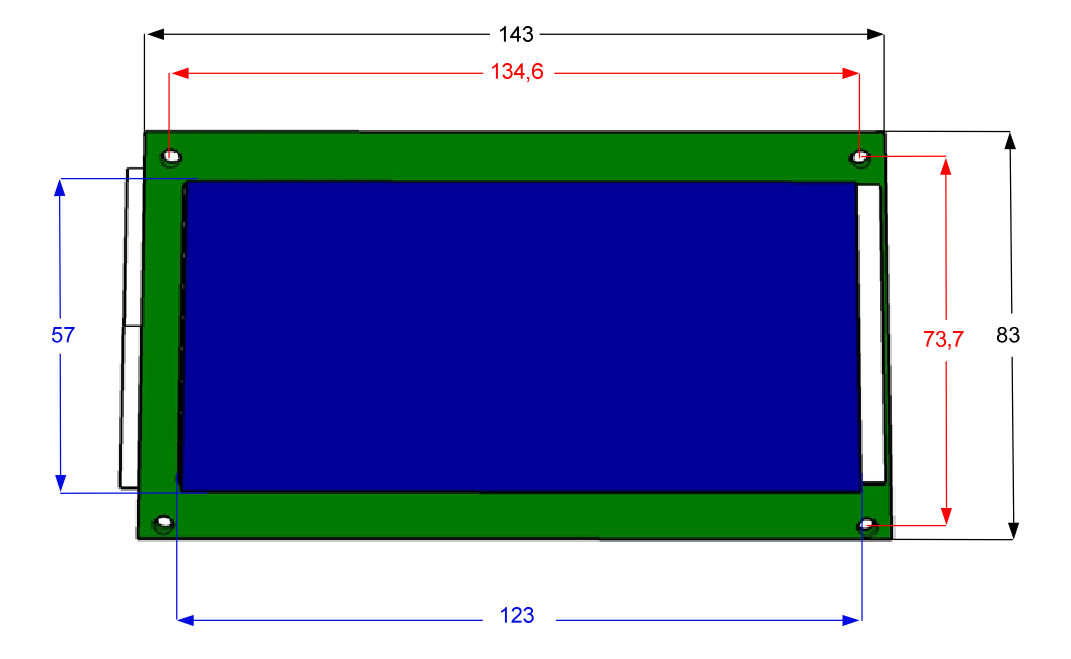

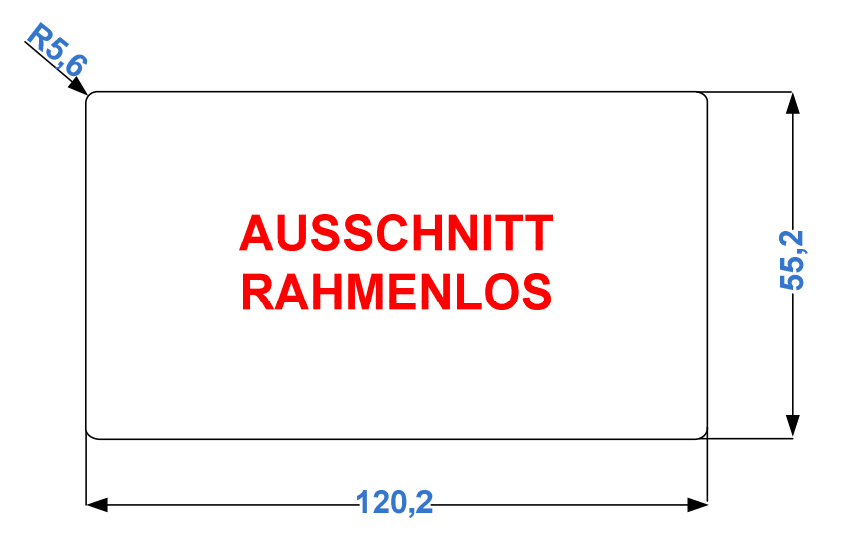

#### **PROGRAMMIERUNG**

Die Programmierung erfolgt über die Tasten **SELECT** und **ENTER**.

Die Taste **SELECT** erlaubt die Menüauswahl oder die Einstellung eines Parameters, während die Taste **ENTER** die jeweilige Auswahl bestätigt.

Der Programmiermodus wird durch das Drücken der Taste **SELECT** gestartet. Zum Beenden des Programmiermodus ohne Änderungen, den Timeout von 30 Sekunden abwarten.

#### **Menü 1**

Auswahl der Zeichen die das Display für die jeweils ausgewählte Etage anzeigen soll. **Verfügbare Zeichen:** 

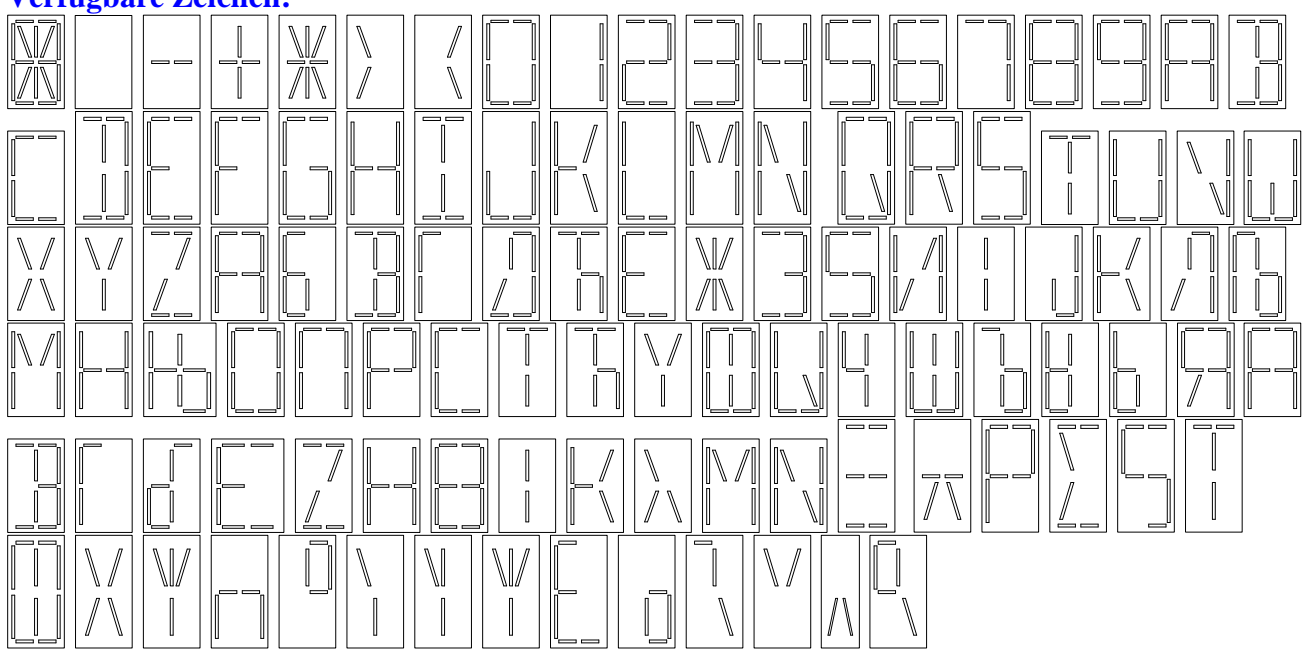

HINWEIS: um diesen Modus auszuführen muss zuvor eine Etage ausgewählt werden, andernfalls erscheint eine Fehlermeldung.

Via degli appennini 11 C/da Capparuccia - 63020 Ponzano di Fermo (AP) - Italy  $\,$   $\,6$ Tel. +39 0734. 631941 Interno 1 Fax +39 0734. 636098 www.vegalift.it

- **Aktivieren Sie die Etage an der die Anzeige verändert werden soll und halten Sie sie aktiv.**
- Drücken Sie die Taste **SELECT**, auf dem Display erscheint "**M1**".
- Drücken Sie die Taste **ENTER** um den Programmiermodus zu starten. Die erste Stelle der Anzeige ist aktiv, die zweite Stelle bleibt inaktiv.Mit der Taste **SELECT** wählen Sie das Zeichen für die erste Stelle. Wird die Taste gedrückt gehalten, wechseln die Zeichen schnell.
- Sobald das gewünschte Zeichen angezeigt wird, die Taste **ENTER** drücken. Die erste Stelle hört auf zu blinken, die zweite ist nun aktiv und blinkt. Wiederholen Sie nun den oben beschriebenen Vorgang für die zweite Stelle.
- Sobald das gewünschte Zeichen angezeigt wird, die Taste **ENTER** drücken. Die Programmierung ist nun komplett und die Daten werden gespeichert.

#### **Menü 2**

Auswahl Betriebsmodus des Displays (siehe Tabelle unten).

- Drücken Sie zweimal die Taste **SELECT**, auf dem Display erscheint "**M2**".
- Drücken Sie die Taste **ENTER** um in das Programmiermenü zu gelangen. Die Anzeige blinkt und zeigt den aktuell eingestellten Betriebsmodus an. Mit der Taste **SELECT** kann der Betriebsmodus verändert werden.
- Sobald Sie den gewünschten Betriebsmodus ausgewählt haben, drücken Sie die Taste **ENTER**.

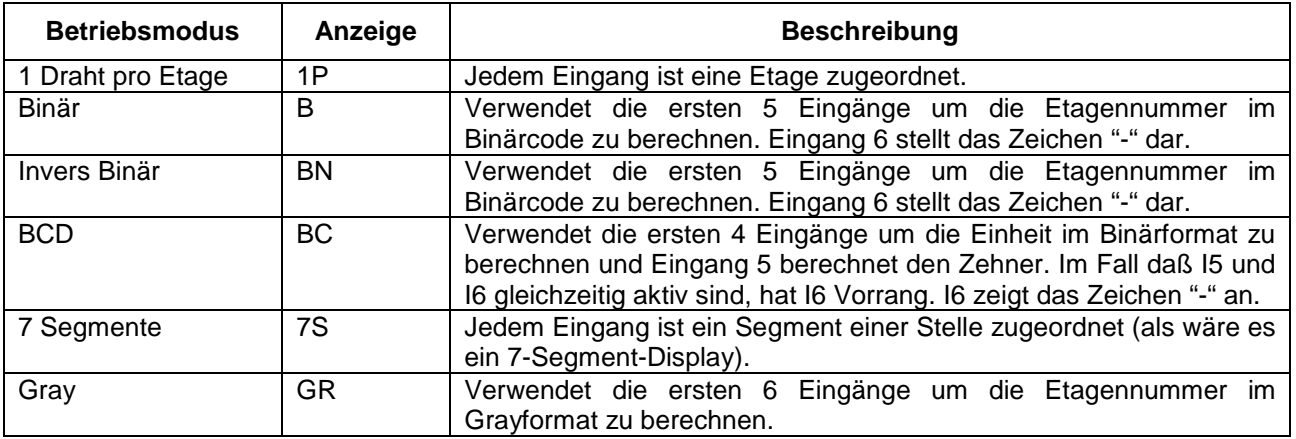

## **WAHRHEITSTABELLE BINÄR WAHRHEITSTABELLE INVERS BINÄR**

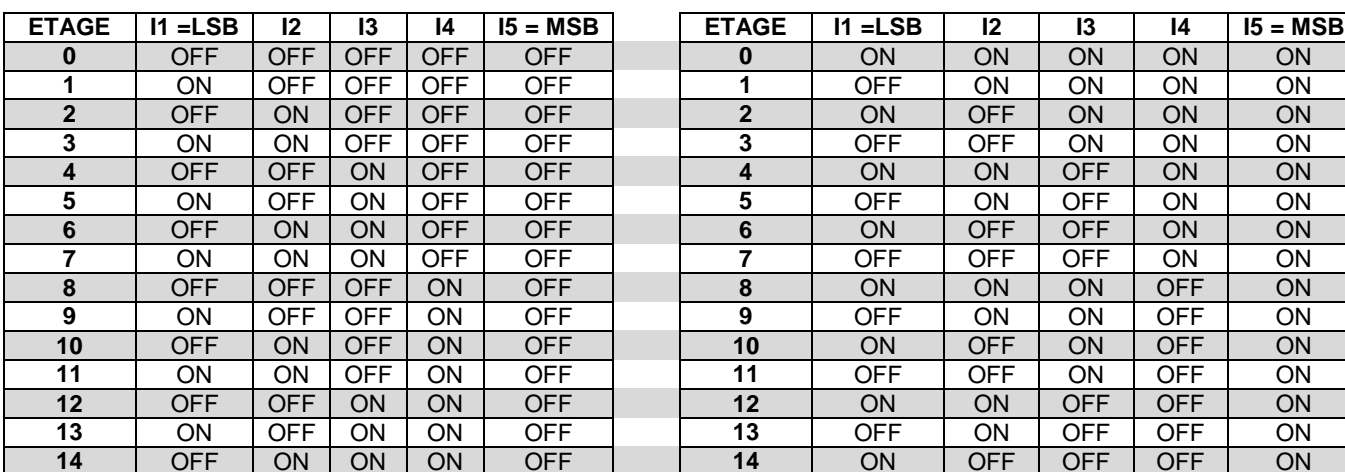

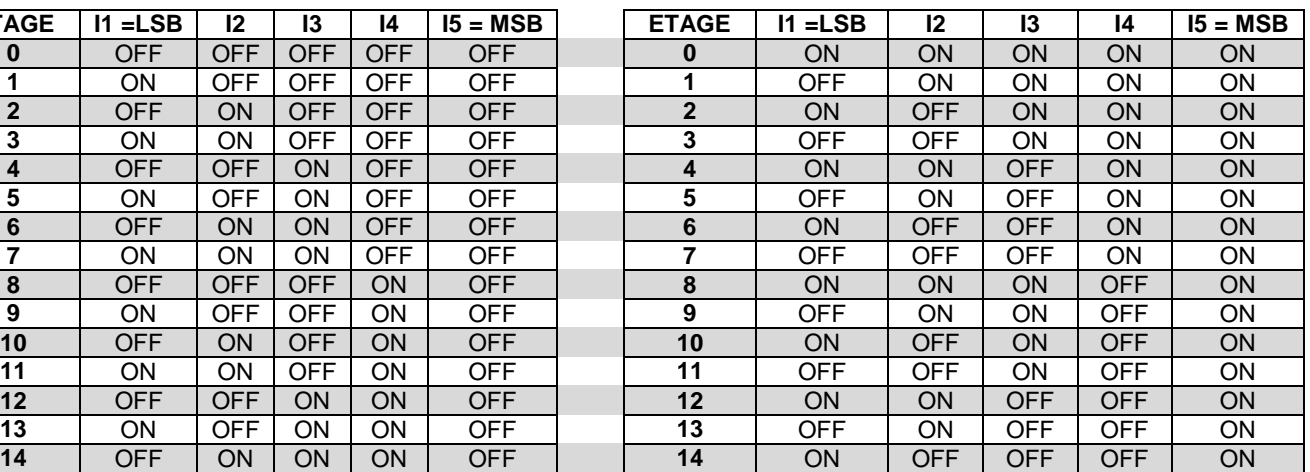

Via degli appennini 11 C/da Capparuccia - 63020 Ponzano di Fermo (AP) - Italy 7 Tel. +39 0734. 631941 Interno 1 Fax +39 0734. 636098 www.vegalift.it

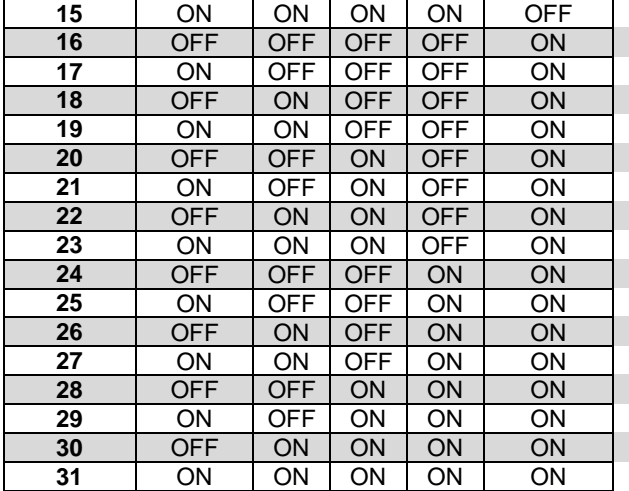

*HINWEIS:Die obenstehende Tabelle bezieht sich auf den BINÄRCODE mit offset = "0" (MENU 4).*

**OFF**: Eingang deaktiviert (Kontakt auf) **ON**: Eingang aktiviert (Kontakt zu)

**WAHRHEITSTABELLE BCD** 

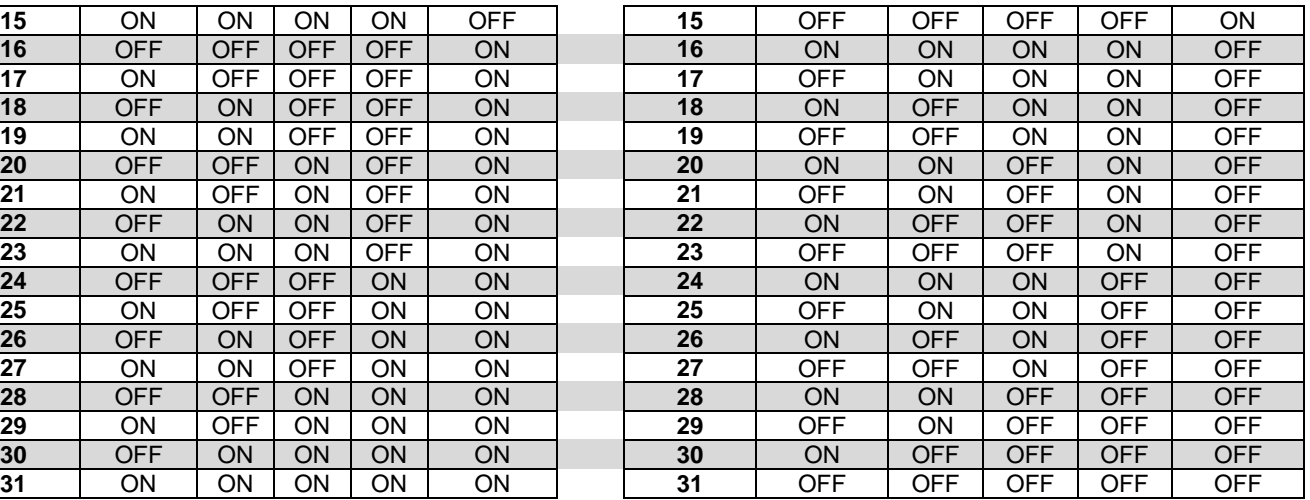

*HINWEIS: Die obenstehende Tabelle bezieht sich auf den INVERSEN BINÄRCODE mit offset ="0" (MENU 4).*  **OFF**: Eingang deaktiviert (Kontakt auf)

**ON**: Eingang aktiviert (Kontakt zu)

#### **ETAGE I1= LSB I2 I3 I4 = MSB I5 =ZEHNER 0** ON ON ON ON OFF **1** OFF ON ON ON OFF **2** | ON | OFF | ON | ON | OFF **3** OFF OFF ON ON OFF **4** ON ON OFF ON OFF **5** OFF ON OFF ON OFF **6** ON OFF OFF ON OFF **7** OFF OFF OFF ON OFF **8** | ON | ON | ON | OFF | OFF **9** OFF ON ON OFF OFF **10** ON ON ON ON ON **11** | OFF | ON | ON | ON | ON **12** | ON | OFF | ON | ON | ON **13** | OFF | OFF | ON | ON | ON **14** ON ON OFF ON ON **15** OFF ON OFF ON ON **16** ON OFF OFF ON ON **17** OFF OFF OFF ON ON **18** | ON | ON | ON | OFF | ON **19** OFF ON ON OFF ON

*HINWEIS: die nebenstehende Tabelle bezieht sich auf den BCD-Code mit offset = "0" (MENU 4). Mit der Aktivierung des Eingangs I6 wird das Zeichen "-" angezeigt.* 

**OFF**: Eingang deaktiviert (Kontakt auf) **ON**: Eingang aktiviert (Kontakt zu)

#### **WAHRHEITSTABELLE 7 SEGMENTE**

(wird ein Eingang aktiviert, leuchtet das entsprechende Segment)

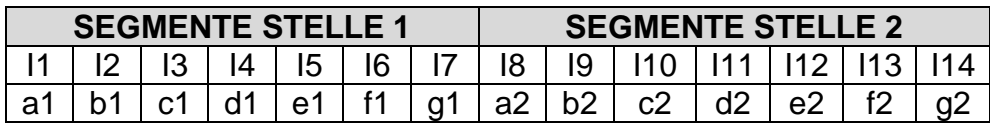

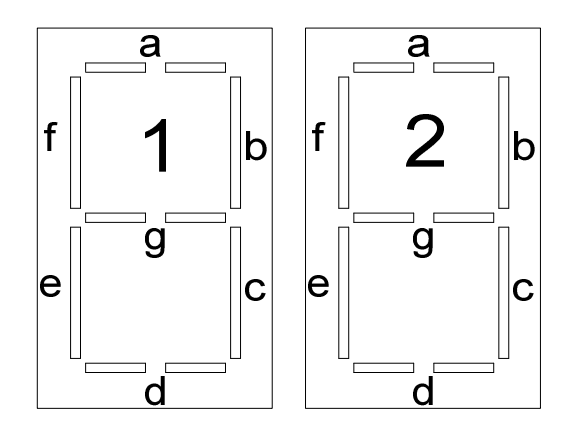

*HINWEIS: Das nebenstehende Schema bezieht sich auf die Stellen vom Display die in diesem Fall wie bei einem 7 Segment-Display dargestellt werden.* 

#### **WAHRHEITSTABELLE GRAY-CODE**

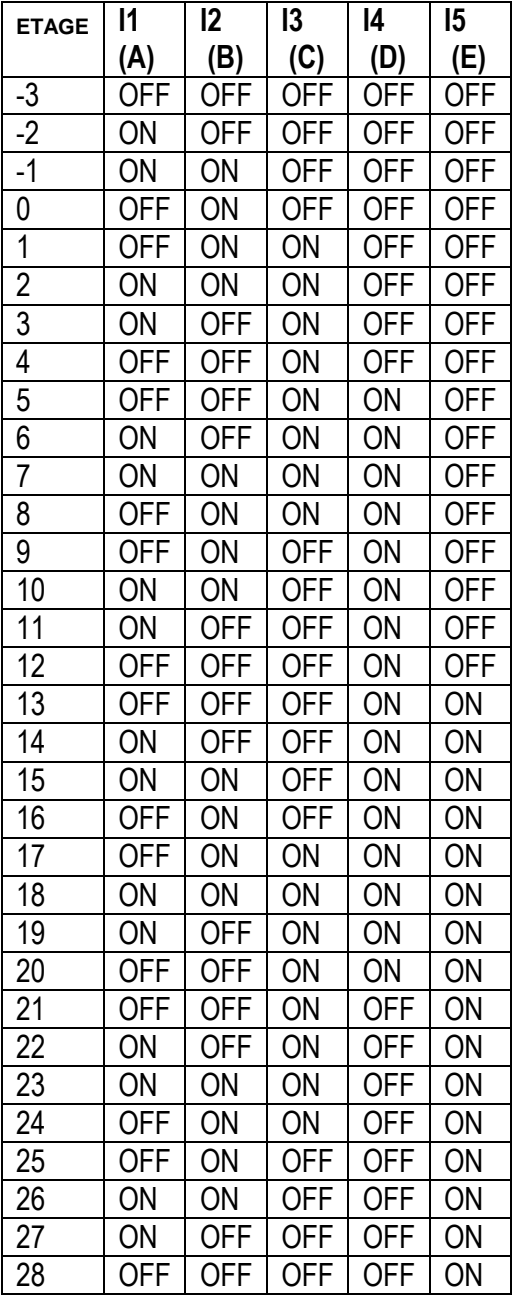

**OFF**: Eingang deaktiviert (Kontakt auf) **ON**: Eingang aktiviert (Kontakt zu)

### **Menü 3**

Auswahl der Zeit (Minuten) nach der sich die Hintergrundbeleuchtung des Displays ausschalten soll (Standby).

- Drücken Sie dreimal die Taste **SELECT**, auf dem Display erscheint "**M3**".
- Drücken Sie die Taste **ENTER** um in das Programmiermenü zu gelangen. Die Anzeige blinkt und zeigt die aktuell eingestellte Standbyzeit an. Mit der Taste **SELECT** kann die Standbyzeit eingestellt werden (0 bis 99 Min.). **HINWEIS**: wird die 0 gewählt, ist die Hintergrundbeleuchtung immer eingeschaltet.
- Sobald Sie die gewünschte Standbyzeit eingestellt haben drücken Sie die Taste **ENTER**.

Die Programmierung ist nun komplett und die Daten werden gespeichert.

#### **Menü 4**

Auswahl des Wertes der an der ersten Etage angezeigt werden soll. Die Werte für die anderen Etagen werden daraufhin automatisch berechnet.

- Drücken Sie viermal die Taste **SELECT**, auf dem Display erscheint "**M4**".
- Drücken Sie die Taste **ENTER** um in das Programmiermenü zu gelangen. Die Ziffern blinken und zeigen den aktuell eingestellten Wert an. Mit der Taste **SELECT** kann ein Wert zwischen -9 und +9 gewählt werden (Hinweis: die Zeichen für die Etage aus Menü 1 werden gelöscht).
- Sobald Sie den gewünschten Wert ausgewählt haben, drücken Sie die Taste **ENTER**.

Die Programmierung ist nun komplett und die Daten werden gespeichert.

### **Menü 5**

Auswahl des zu verwendenden Gongtyps.

- Drücken Sie fünfmal die Taste **SELECT**, auf dem Display erscheint "**M5**".
- Drücken Sie die Taste **ENTER** um in das Programmiermenü zu gelangen. Die Ziffern blinken und zeigen den aktuell eingestellten Gongtyp. Mit der Taste **SELECT** kann der Gongtyp von 1 bis 5 eingestellt werden. Von 1 bis 3 ist der Dreiklang-Gong zu hören (Eingang FS aktiv). Die 4 gibt 2 Töne für abwärts und einen Ton für aufwärts wieder (Eingang FS aktiv). Die 5 aktiviert die Gongautomatik: 1 Ton für aufwärts und 2 Töne für abwärts. Die Richtungspfeile für die nächste Fahrtrichtung werden aktiviert (Menü A). Hinweis: bei Auswahl eines neuen Gongtyps wird dieser zur Probe abgespielt.
- Sobald Sie den gewünschten Gongtyp ausgewählt haben, drücken Sie die Taste **ENTER**.

Die Programmierung ist nun komplett und die Daten werden gespeichert.

#### **Menü 6**

Auswahl der Belegung des Eingangs für AUSSER BETRIEB.

- Drücken Sie sechsmal die Taste **SELECT**, auf dem Display erscheint "**M6**".
- Drücken Sie die Taste **ENTER** um in das Programmiermenü zu gelangen. Die Anzeige blinkt und zeigt den aktuell eingestellten Wert:
	- 0 = Aktiviert das Symbol für AUSSER BETRIEB.
	- 1 = Aktiviert den Gong.
	- 2 = FS blinkt und das Symbol für AUSSER BETRIEB ist aktiv.

 3 = Aktiviert die Laufschrift "OUT OF SERVICE" und das Symbol für AUSSER BETRIEB. → das Symbol ist nur beim LCD Monocolor verfügbar! Mit der Taste **SELECT** wird die Belegung des Eingangs ausgewählt.

• Sobald Sie die gewünschte Belegung des Eingangs ausgewählt haben, drücken Sie die Taste **ENTER**.

Die Programmierung ist nun komplett und die Daten werden gespeichert.

### **Menü 7**

Auswahl Simulationsmodus.

- Drücken Sie siebenmal die Taste **SELECT**, auf dem Display erscheint "**M7**".
- Drücken Sie die Taste **ENTER** um in das Programmiermenü zu gelangen.
	- Der aktuell eingestellte Wert wird angezeigt:

0 = normaler Betriebsmodus

1 = Simulationsmodus für Vorführungszwecke

Mit der Taste **SELECT** kann der Betriebsmodus ausgewählt werden.

• Sobald Sie den gewünschten Betriebsmodus ausgewählt haben, drücken Sie die Taste **ENTER**.

Die Programmierung ist nun komplett und die Daten werden gespeichert.

### **Menü 8**

### Auswahl Buzzerlautstärke

- Drücken Sie achtmal die Taste SELECT, auf dem Display erscheint "**M8**".
- Drücken Sie die Taste **ENTER** um in das Programmiermenü zu gelangen. Die aktuell eingestellte Lautstärke wird angezeigt: Mit der Taste **SELECT** kann das Volumen im Bereich von 0 bis 15 eingestellt werden.
	- Hinweis: wird die 0 gewählt, ist der Buzzer deaktiviert.
- Sobald Sie den gewünschten Wert eingestellt haben, drücken Sie die Taste **ENTER**.

Die Programmierung ist nun komplett und die Daten werden gespeichert.

#### **Menü 9**

#### Aktiviert oder deaktiviert das Notlicht

- Drücken Sie neunmal die Taste **SELECT**, auf dem Display erscheint "**M9**".
- Drücken Sie die Taste **ENTER** um in das Programmiermenü zu gelangen. Der aktuell eingestellte Wert wird angezeigt: Mit der Taste **SELECT** wird das Notlicht aktiviert 1 oder deaktiviert 0 (mittels Verwendung des Eingangs Le+).
- Sobald Sie den gewünschten Wert eingestellt haben, drücken Sie die Taste **ENTER**.

Die Programmierung ist nun komplett und die Daten werden gespeichert.

#### **Menü A**

Aktivierung/Deaktivierung der Richtungspfeile für die nächste Fahrtrichtung

- Drücken Sie zehnmal die Taste **SELECT**, auf dem Display erscheint "**MA**".
- Drücken Sie die Taste **ENTER** um in das Programmiermenü zu gelangen. Der aktuell eingestellte Wert wird angezeigt.
	- 0 = Adresse für die erste Etage

1= Adresse für die zweite Etage

32= Richtungspfeile deaktiviert

Mit der Taste **SELECT** kann die Einstellung verändert werden.

• Sobald Sie den gewünschten Wert eingestellt haben, drücken Sie die Taste **ENTER**.

Die Programmierung ist nun komplett und die Daten werden gespeichert.

#### **Menü B**

Auswahl der Reaktionszeit der Eingänge

- Drücken Sie elfmal die Taste **SELECT**, auf dem Display erscheint "**MB**".
- Drücken Sie die Taste **ENTER** um in das Programmiermenü zu gelangen.

Sie können die Reaktionszeit der Eingänge auswählen. Der eingestellte Wert wird mit 50ms multipliziert.

Der aktuell eingestellte Wert wird angezeigt.

- 1=50ms
- $2 = 100$ ms
- 3=150ms
- Bis max.  $20=1$ s
- Sobald Sie den gewünschten Wert eingestellt haben, drücken Sie die Taste **ENTER**.

Die Programmierung ist nun komplett und die Daten werden gespeichert.

#### **ZUSAMMENFASSUNG PROGRAMMIERMENÜ**

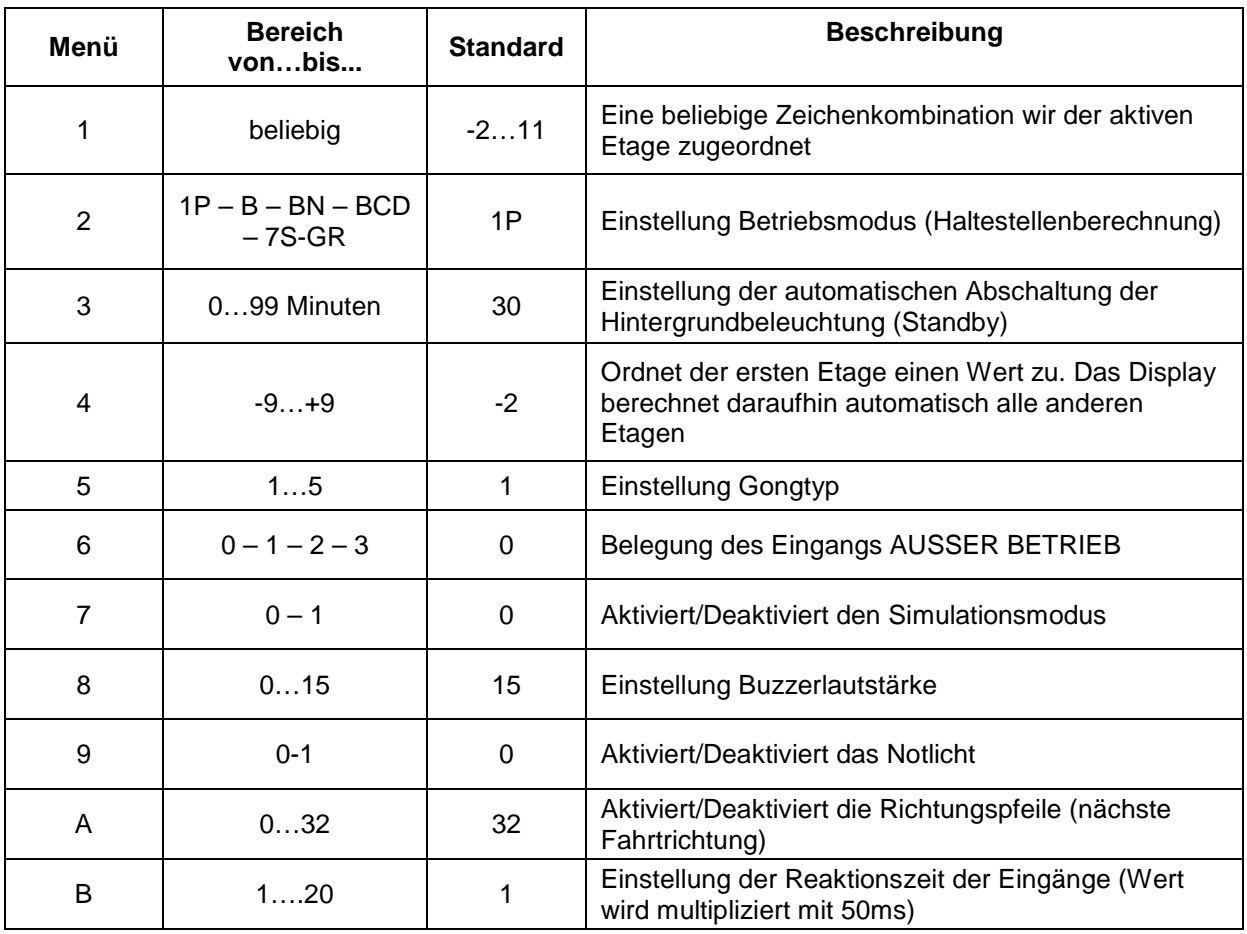

**HINWEIS**: Um **alle** Einstellungen des Displays auf Lieferzustand zurückzusetzen, halten Sie die Taste **ENTER** für mind. 5 Sekunden gedrückt. Auf dem Display erscheint "**OK**" und die Parameter sind alle auf Ihren Standard zurückgesetzt.

Im Falle eines Stromausfalls wird das Notlicht mittels Notstromkreis eingeschaltet. Dieser hält auch das Display **TRICOLOR** für die Dauer des Stromausfalls in Betrieb. Mittels den Klemmen **+LE** (+Pol) und **GND** (Masse).

#### **OPTIONEN LCD MONOCOLOR:**

Dieses Display verfügt über 2 Symbole für 2 versch. Meldungen:

- **1. ÜBERLAST**
- **2. AUSSER BETRIEB**

Das Symbol für ÜBERLAST wird über einen Impuls des Eingangs **OVL** aktiviert. Das Symbol AUSSER BETRIEB leuchtet nach Erhalt eines Signals von Eingang **FS**.

#### **OPTIONEN LCD TRICOLOR**

Dieses Display verfügt über 3 Symbole für 3 versch. Meldungen:

- **1. ÜBERLAST (rot);**
- **2. ALARM ABGEGEBEN (gelb);**
- **3. ALARM EMPFANGEN (grün).**

Das ÜBERLAST-Symbol wird über den Eingang OVL angesteuert. Sobald das zulässige Gesamtgewicht überschritten wird, leuchtet das Symbol auf.

Die zweite Nachricht (ALARM ABGEGEBEN) wird aktiviert nachdem der Alarmtaster gedrückt wurde. Die gelbe Glocke leuchtet und ein akustisches Signal bestätigt die Aktivierung des Alarms. Ein zusätzlicher Stromkreis, der Optokoppler, wird aktiviert. Eine Spannung von 12V liegt an [Pol (+) der Klemme AA und Pol (–) der Klemme C\_AA].

Die dritte Nachricht wird nach Epmpfangsbestätigung des Alarms aktiviert. Das Symbol (2 sprechende Personen) wird, wie eben beschrieben, auch über den Optokoppler aktiviert. Eine Spannung von 12V liegt an [Pol (+) der Klemme AR und Pol (-) der Klemme C\_AR.

In dieser Version ist das Menü 6 (Auswahl der Belegung des Eingangs für AUSSER BETRIEB) nicht verfügbar. Dieses Menü dient dann nur zur GONG-Aktivierung.

#### *DI GARANZIA E POLITICA DI GESTIONE DEI RECLAMI*

#### *VEGA Srl, nell'ottica del miglior servizio al Cliente, La invita a leggere le seguenti note: riteniamo essenziale la Sua fiducia per il mantenimento di un continuativo rapporto d'affari.*

*VEGA Srl, garantisce le prestazioni di prodotti con proprio marchio esclusivamente in relazione ad usi, destinazioni e applicazioni espressamente indicati. Ogni altro uso è da considerarsi improprio e quindi pericoloso.* 

*E' prevista la riparazione e/o sostituzione, a scelta di VEGA, dei prodotti che entro 12 mesi dalla data di vendita venissero riscontrati malfunzionanti a causa di difetti dovuti a progettazione, di materiale o di fabbricazione; sono esclusi i malfunzionamenti derivanti da manomissioni o da errati installazione, utilizzo, conservazione, modifiche o riparazioni effettuate senza il previo consenso scritto di VEGA.* 

*Sono esclusi da garanzia l'utilizzo del prodotto in condizioni non conformi alla presente scheda tecnica, in condizioni di irregolarità della tensione di alimentazione, impiego diverso da quello previsto o qualsiasi altra causa non imputabile a VEGA.* 

*La verifica dei malfunzionamenti compete a VEGA e ai suoi tecnici. Salvo il caso di dolo, VEGA non risponde dei danni diretti, indiretti e/o consequenziali derivanti dal compratore del prodotto fornito.* 

*Eventuali danni fisici sul prodotto devono essere contestati entro e non oltre 3 giorni lavorativi dall'arrivo della merce.* 

*La garanzia del presente prodotto è sostitutiva delle garanzie legali per vizi e conformità ed esclude ogni altra possibile responsabilità di VEGA comunque originata dalla merce fornita (inclusa la richiesta di risarcimento danni).* 

In caso di difetti o per qualunque reclamo, La preghiamo di informarci tempestivamente utilizzando il mezzo a Lei più congeniale e descrivendo, nel *modo più completo possibile affinché il Suo problema possa essere risolto prontamente e con Sua piena soddisfazione.* 

*Nel confidare che anche al minimo reclamo ci voglia contattare, VEGA Srl Le segnala l'indirizzo a cui poter far riferimento:* 

**VEGA S.r.l. Mail to: assistenza@vegalift.it Web:** www.vegalift.it

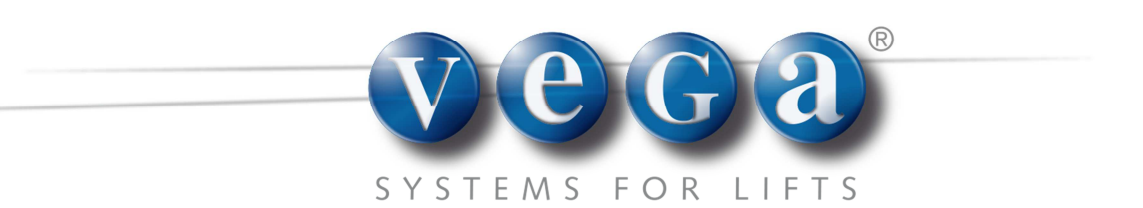